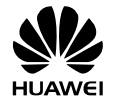

# **HUAWEI G6151 GSM Mobile Phone**

# **User Guide**

Copyright © Huawei Technologies Co., Ltd. 2011. All rights reserved.

No part of this document may be reproduced or transmitted in any form or by any means without prior written consent of Huawei Technologies Co., Ltd.

The product described in this manual may include copyrighted software of Huawei Technologies Co., Ltd. and possible licensors. Customers shall not in any manner reproduce, distribute, modify, decompile, disassemble, decrypt, extract, reverse engineer, lease, assign, or sublicense the said software, unless such restrictions are prohibited by applicable laws or such actions are approved by respective copyright holders under licenses.

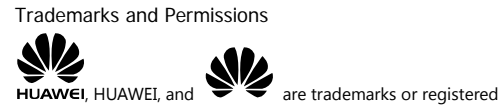

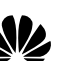

trademarks of Huawei Technologies Co., Ltd. Other trademarks, products, services, and company names mentioned are the property of their respective owners.

#### Notice

Some features of the product and its accessories described herein rely on the software installed, capacities and settings of the local network, and may not be activated or may be limited by local network operators or network service providers. Thus, the descriptions herein may not exactly match the product or its accessories you purchase.

Huawei Technologies Co., Ltd. reserves the right to change or modify any information or specifications contained in this manual without prior notice or obligation.

#### NO WARRANTY

THE CONTENTS OF THIS MANUAL ARE PROVIDED "AS IS". EXCEPT AS REQUIRED BY APPLICABLE LAWS, NO WARRANTIES OF ANY KIND, EITHER EXPRESS OR IMPLIED, INCLUDING BUT NOT LIMITED TO, THE IMPLIED WARRANTIES OF MERCHANTABILITY AND FITNESS FOR A PARTICULAR PURPOSE, ARE MADE IN RELATION TO THE ACCURACY, RELIABILITY OR CONTENTS OF THIS MANUAL.

TO THE MAXIMUM EXTENT PERMITTED BY APPLICABLE LAW, IN NO CASE SHALL HUAWEI TECHNOLOGIES CO., LTD BE LIABLE FOR ANY SPECIAL, INCIDENTAL, INDIRECT, OR CONSEQUENTIAL DAMAGES, OR LOST PROFITS, BUSINESS, REVENUE, DATA, GOODWILL OR ANTICIPATED SAVINGS.

# Import and Export Regulations

Customers shall comply with all applicable export or import laws and regulations<br>and will obtain all necessary governmental permits and licenses in order to export,<br>re-export or import the product mentioned in this manual

# **Contents**

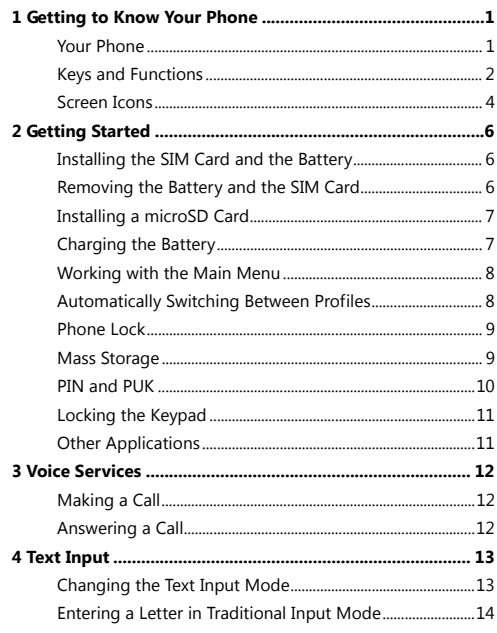

 $\overline{1}$ 

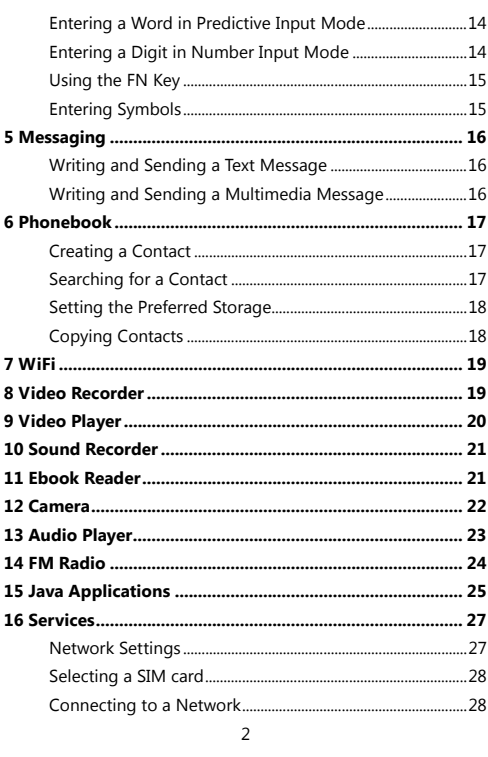

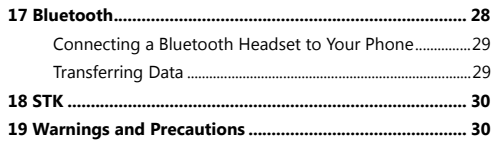

 $\overline{\mathbf{3}}$ 

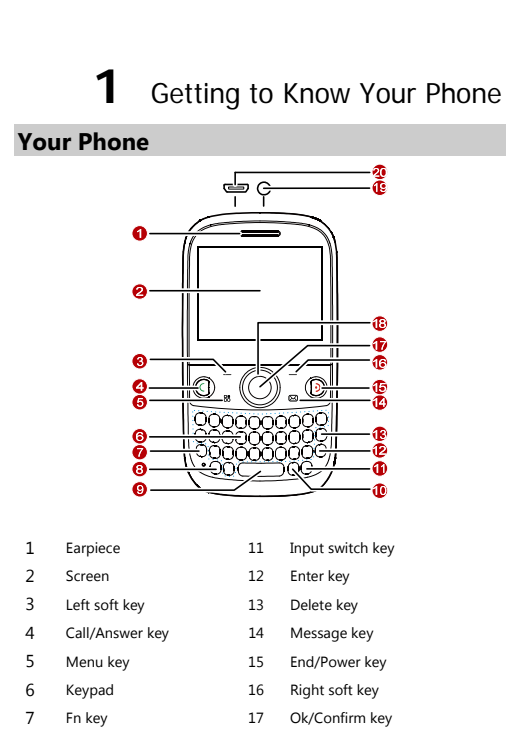

- 8 A/a key 18 Navigation keys
- 9 Space key 19 Headset jack
- 10 sym key 20 Charger jack/Universal serial bus (USB) port
- The figure above shows the appearance of your phone and is provided only for your reference.

# **Keys and Functions**

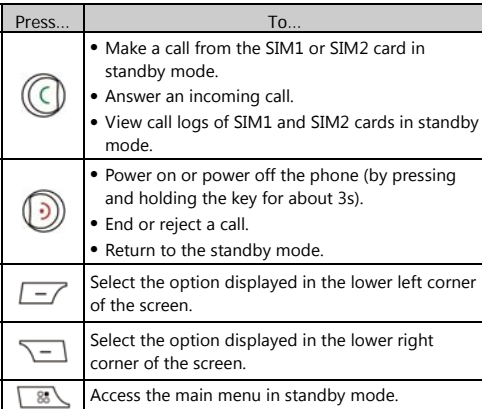

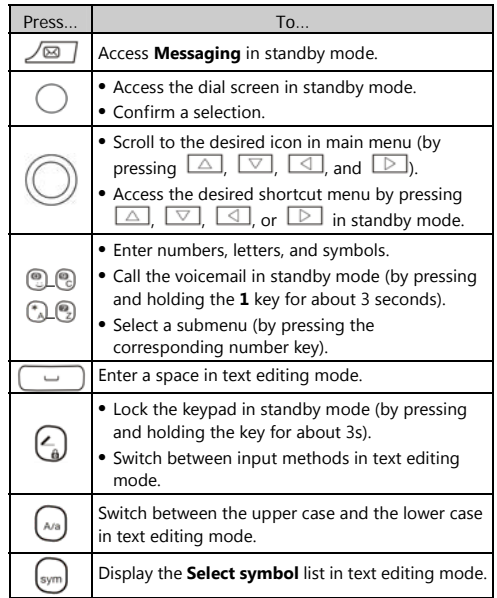

# **Screen Icons**

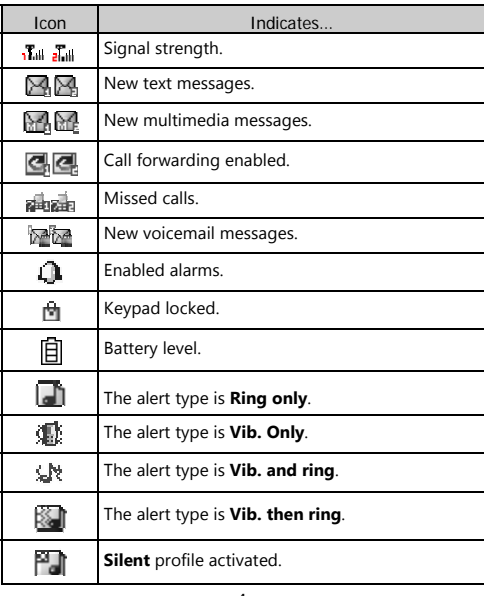

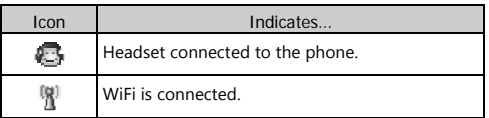

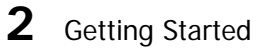

#### **Installing the SIM Card and the Battery**

You can install up to two subscriber identity module (SIM) cards in the phone at the same time.

When installing a SIM card, ensure that the gold contact area faces down, and that the beveled edge of the SIM card aligns with that of the SIM card slot.

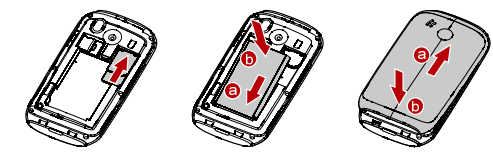

### **Removing the Battery and the SIM Card**

Before removing the battery and the SIM cards, ensure that your phone is powered off.

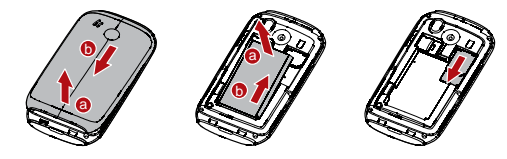

# **Installing a microSD Card**

Before installing or removing a microSD card, power off the phone. Once the phone is powered on, it will indicate whether the microSD card has been installed properly.

You can install a microSD card to expand the memory capacity of your phone. When inserting the microSD card, ensure that the golden contact area on the microSD card is facing downward.

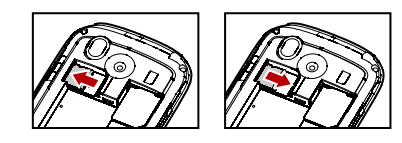

# **Charging the Battery**

To charge the battery, do the following:

- 1. Connect the smaller end of the USB cable to the charger jack
- of the phone and the larger end to the charger. 2. Connect the charger to a power socket.

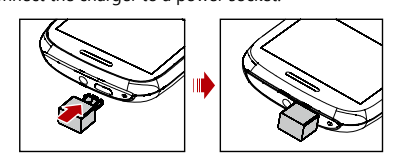

- 3. Wait until the battery is fully charged. During the charging, the charging icon is displayed in animation. When the charging icon becomes static, it indicates that the battery is fully charged.
- 4. Disconnect the charger from the power socket and then from the phone.

#### **Working with the Main Menu**

- 1. In standby mode, press  $\boxed{-}$  (Menu) to access the main menu.
- 2. Press  $\bigcirc$  to scroll to the desired submenu, and then press  $\bigcirc$  to access the submenu.
- 3. Press  $\Box$  or  $\Box$  to scroll to an option, and then press **(OK)** or  $\cup$  to access the option.
- 4. Press (**Back**) to return to the previous menu. To return to the standby mode, press  $\circled{2}$ .

# **Automatically Switching Between Profiles**

You can set your phone to activate different profiles at different times. The phone can automatically switch between profiles according to your settings.

- 1. Select **Menu** > **User profiles** > **Profile Switch Timing**.
- 2. Select a clock.
- 3. Set the status, time, profile, and repetition days.
- 4. Press (**Done**) to save the settings.

#### **Phone Lock**

The phone lock protects your phone from unauthorized use. By default, the phone lock is disabled. Once the phone lock is enabled, you are required to enter the phone code each time you power on the phone.

The phone code is set to **1234** by default. You can select **Menu** > **Settings** > **Security settings** > **Phone security** > **Change password** > to change the phone code to any numeric string of 4 to 8 digits.

Do remember your phone code.

If you forget the phone code, contact the service provider.

#### **Mass Storage**

When the phone is connected to a personal computer (PC) through a USB cable, options such as **Mass storage** are displayed on the phone screen.

When you select **Mass storage**, you can manage the files stored in the phone memory and on the microSD card.

The microSD card and the phone memory are displayed as removable disks on the PC. You can perform the following operations:

- Double-click a disk to open it.
- Copy, paste, or delete files on a disk.
- Disconnect the phone from the PC.
- $\Box$  . Ensure that you connect and disconnect the USB cable properly.
	- Do not run the formatting command on the PC to format the phone memory. Otherwise, the phone memory may get permanently damaged.
	- You can transfer data and charge the battery by connecting the phone to the PC through the USB cable.

# **PIN and PUK**

The personal identification number (PIN) protects your SIM card from unauthorized use. The PIN unblocking key (PUK) unlocks the blocked PIN. Both the PIN and the PUK are provided with the SIM card. For details, contact your service provider.

SIM1 and SIM2 PINs are configured separately.

To enable the PIN lock, do the following:

1. Select **Menu** > **Settings** > **Security settings** > **SIM1**or **SIM2 security** > **PIN lock**.

2. Enter the PIN, and then press  $\boxed{\phantom{0}}$  (OK).

If you enter wrong PINs a specified number of times consecutively, the phone prompts you to enter the PUK. If you enter wrong PUKs a specified number of times consecutively, the SIM card becomes permanently invalid. In that case, contact your service provider for a new SIM card.

# **Locking the Keypad**

To lock the keypad, press and hold in standby mode for 3s. To unlock the keypad, press  $L^{-1}$  (**Unlock**) and then (**OK**).

If the **Auto keypad lock** function is enabled and if the phone is in standby mode for a preset period, the phone locks the keypad automatically.

To enable the **Auto keypad lock** function, select **Menu** > **Settings** > **Security settings** > **Auto keypad lock**, scroll to a preset duration, and then press  $\Box$  (OK) to select the duration.

 $\square$ When the keypad is locked, you can press  $\cup$  to answer a call or make an emergency call.

#### **Other Applications**

- **Calculator**: to perform simple calculation.
- **Stopwatch**: to time a process.
- **Ebook reader**: to read the ebooks.
- **Calendar**: to view dates and set events.
- **Tasks**: to view and set tasks.
- **Alarm**: to set alarms.
- **Fun&Games**: to play games.
- **Java**: to run Java applications.

# **3** Voice Services

#### **Making a Call**

- 1. In standby mode, enter the phone number.
- To make an international call, press  $\cup$  to enter the plus sign (**+**), and then enter the country or region code, area code, and phone number in sequence.
- To call an extension, enter the phone number, press  $\begin{bmatrix} \circledast \\ \circledast \end{bmatrix}$  to enter **P**, and then enter the extension number.
- 2. Press  $\bigcirc$  to dial the number.

3. Press  $\bullet$  to end the call.

- $\Box$  You can also make calls through call logs, contacts, and messages.
	- During a call, you can press  $\bullet$  or  $\circ$  to adjust the volume.

### **Answering a Call**

When there is an incoming call, do the following:

- Press  $\bigcirc$  to answer the call.
- Press  $\boxed{-}$  (**Answer**) to answer the call.
- Press  $\odot$  to reject the call.

**Press**  $\boxed{\phantom{a}}$  (**Silent**) to mute the speaker, and then press (**Reject**) to reject the call.

**Press**  $\boxed{\phantom{a}}$  (**Silent**) to mute the speaker, press (**Answer** ) to answer the call.

If the **Any key** answer function is enabled, you can press any

key except  $\subseteq$  and  $\vee$  to answer a call.

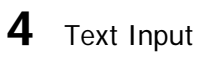

# **Changing the Text Input Mode**

The indicator of the current text input mode is displayed in the upper left corner of the screen. You can press **to change** 

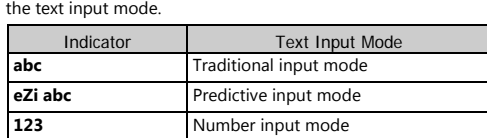

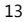

#### **•** Press  $\boxed{\square}$  (**Clear**) or  $\boxed{\square}$  to delete the character on the left of the cursor. Press and hold (**Clear**) for about 3s to clear all the characters.

- <sup>z</sup> Press to enter a space.
- $\bullet$  Press  $\Theta$  to move the cursor to the next line.
- Press  $\circled{2}$  to switch to the upper case or the lower case.

# **Entering a Letter in Traditional Input Mode**

In traditional input mode, press the key labeled with the desired letter.

#### **Entering a Word in Predictive Input Mode**

- In predictive input mode, do the following to enter a word:
- 1. Press each key once according to the spelling sequence of the desired word.
- The phone displays the candidate words. 2. Press  $\Box$  or  $\Box$  to scroll left or right, and press
- or  $\Box$  to turn pages.
- 3. Press  $\bigcirc$  to enter desired word.

# **Entering a Digit in Number Input Mode**

In "123" text input mode, press the number key labeled with the desired digit.

# **Using the FN Key**

Press  $\cup$  and then press a key labeled with the number or symbol to enter the corresponding number or symbol labeled in the upper right part of the key.

Press  $\mathcal{L}$  twice consecutively, and then press keys labeled with numbers or symbols to enter corresponding numbers or symbols labeled in the upper right part of the keys continuously.

# **Entering Symbols**

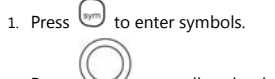

2. Press  $\cup$  to scroll to the desired symbol.

3. Press  $\bigcirc$  to enter the symbol.

In any text input mode, press  $\cup$ , and then press the keys labeled with the commonly used symbols to enter the symbols.

- **5** Messaging
- $\Box$  You can contact your service provider for the availability of the Multimedia Messaging Service (MMS) and the method for subscribing to the service.
	- Your phone supports a multimedia message of a maximum size of 300 KB.
	- $\bullet$  Open multimedia messages with caution. Objects in multimedia messages may contain viruses (such as malicious software) that can damage your phone.

### **Writing and Sending a Text Message**

- 1. Select **Menu** > **Messaging** > **Write message** > **Text message**.
- 2. Edit the message.
- 3. Press  $\bigcirc$  to add the recipient(s).
- You can enter the phone number of the recipient or add the recipient through **Phonebook**.
- 4. Press  $\bigcirc$  , then select **From SIM1** or **From SIM2** to send the message.

### **Writing and Sending a Multimedia**

**Message** 

- 1. Select **Menu** > **Messaging** > **Write message > Multimedia message**.
- 2. Edit the message.

- 3. Press (**Options**) for the following options:
- **Add subject**: to add a subject to the message.
- **Add picture**: to add a picture to the message.
- **Add sound**: to add an audio clip to the message.
- **Add video**: to add a video clip to the message.
- 4. Press  $\bigcirc$  to add the recipient(s). You can enter the phone number of the recipient or add the recipient through **Phonebook**.
- 5. Press  $\bigcirc$ , then select **From SIM1** or **From SIM2** to send the message.

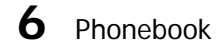

## **Creating a Contact**

- 1. Select **Menu** > **Phonebook** > **Add new contact**.
- 2. Select **To SIM1**, **To SIM2**, or **To phone** for saving the
- contact. 3. Edit the contact.
- 4. Press (**Done**) to save the contact.

### **Searching for a Contact**

- 1. Select **Menu** > **Phonebook**.
- 2. Enter the first letter of the contact name.
- 3. Press  $\boxed{\triangle}$  or  $\boxed{\triangledown}$  to scroll to the desired contact.

# **Setting the Preferred Storage**

You can set the storage where you want to save new contacts.

1. Select **Menu** > **Phonebook.**

- 2. Press (**Options**), and then select **Phonebook settings** > **Preferred storage**.
- 3. Scroll to **SIM1**, **SIM2**, **Phone**, or **All** as desired.
- 4. Press  $\boxed{-}$  (OK) to select the preferred storage.

### **Copying Contacts**

You can copy contacts to the phone, the SIM1 card, the SIM2 card, or a file.

- Copying One Contact
- 1. Select **Menu** > **Phonebook**.
- 2. Press  $\boxed{\triangle}$  or  $\boxed{\triangledown}$  to scroll to the desired contact.
- 3. Press (**Options**), and then select **Copy**.
- 4. Select **To phone**, **To SIM1**, **To SIM2**, or **To file** to copy the contact to the desired location.

Copying Multiple Contacts

- 1. Select **Menu** > **Phonebook**.
- 2. Press (**Options**), and then select **Phonebook settings** > **Copy contacts**.
- 3. Press  $\boxed{\triangle}$  or  $\boxed{\triangledown}$  to scroll to the desired option, such as **From phone**, **From SIM1** or **From SIM2**.
- 4. Press  $\bigcirc$  to mark the desired contacts.

5. Press  $\Box$  (OK) to copy the marked contacts to the desired location.

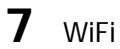

To access WAP sites through WiFi, you don't need to set your data account and WAP parameters.

Select WiFi, press **Options**, You can do the following:

- **Connect**: to connect to the selected Wi-Fi.
- **Add**: to manually enter relevant parameters to add a new wireless LAN network.
- **Define access point**: to view or edit the list of the wireless LAN networks to which you selected.
- **WLAN status**: to view your phone's MAC address.
- **Disable WLAN**: to turn off WiFi.
- **Refresh**: to search for available wireless LAN networks.

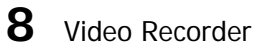

To record a video clip, do the following:

- 1. Select **Menu** > **Multimedia** > **Video recorder**.
- 2. In video recording mode, do the following:
- Press  $\boxed{-\phantom{a}}$  to configure the relevant settings.

- Press  $\bigcirc$  to start recording or pause.
- Press  $\boxed{\triangle}$  or  $\boxed{\triangleright}$  to adjust brightness.
- Press  $\boxed{\triangle}$  to zoom in or  $\boxed{\triangledown}$  to zoom out.
- Press  $\boxed{-\}$  to stop recording and save the video clip as prompted.

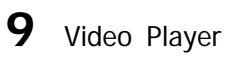

The video player plays downloaded or recorded video clips that are stored in the **Videos** folder in **File manager** of **Phone** or **Memory card**.

To play a video clip, do the following:

- 1. Select **Menu** > **Multimedia** > **Video player**.
- 2. Press  $\boxed{\triangle}$  and  $\boxed{\triangledown}$  to select a video clip.
- 3. Press  $\cup$  to play the video clip. When the video clip is being played, you can do the following:
- Press  $\textcircled{\tiny{\textcircled{\tiny{1}}}}$  or  $\textcircled{\tiny{\textcircled{\tiny{1}}}}$  to adjust the volume.
- Press  $\boxed{\triangleleft}$  to rewind the video clip or  $\boxed{\triangleright}$  to fast-forward the video clip.
- Press  $\cup$  to pause or continue.
- 4. Press  $\boxed{\phantom{a}}$  to stop playing the video clip.

Files in .mp4 and .3gp formats are supported. Files in other formats may fail to be played.

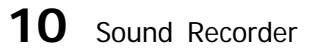

The sound recorder functions as a digital recorder. To record an audio clip, do the following:

- 1. Select **Menu** > **Multimedia** > **Sound recorder**.
- 2. Press (**Options**), and then select **New record** to record an audio clip.

During the recording, you can press (**Pause** or **Cont.**) to pause or continue.

3. Press (**Stop**) to stop recording the audio clip, and then save the recorded clip as prompted.

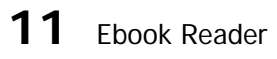

Your phone supports ebooks in .txt format.

- 1. Select **Menu** > **Extra** > **Ebook reader** to display the bookshelf.
	- The phone automatically adds the ebooks stored in **Ebook** in the phone memory or on the microSD card to the bookshelf.
- 2. Scroll to the desired ebook.

- 3. Press (**Options**), and then select **Open ebook** to start reading the ebook. You can also press (**Options**), and then select **Global settings** to configure settings such as **Font size**, **scroll by**, **Auto scroll**, and **Alignment**.
- 4. Press (**Back**) to stop reading the ebook.
- $\Box$  When reading an ebook, you can press  $\Box$  and  $\boxed{\smash{\bigtriangledown}}$  to turn pages.
	- **•** It is recommended that you store ebooks in **Ebook** in the phone memory or on the microSD card. When you open an ebook stored in a folder other than **Ebook**, the phone automatically moves the ebook to **Ebook** so that you can find it easily next time your want to open it.

# **12** Camera

The phone is equipped with a built-in 3.0-megapixel complementary metal-oxide-semiconductor (CMOS) camera.

- 1. Select **Menu** > **Multimedia** > **Camera**.
- 2. On the picture taking screen, do the following:
- Press  $\boxed{-\phantom{a}}$  to view pictures or configure relevant settings.
- Press  $\boxed{\triangleleft}$  or  $\boxed{\triangleright}$  to adjust brightness.
- Press  $\boxed{\triangle}$  to zoom in or  $\boxed{\triangledown}$  to zoom out.

- <sup>z</sup> Press the **1**, **2**, **4**, **6**, and **7** keys to configure the corresponding settings quickly.
- Press  $\bigcirc$  to switch to the simplified mode.
- 3. Focus the camera on the scene, and then press  $\bigcirc$  to take a picture.
- 4. Press  $\boxed{-}$  (**Back**) to save the picture; or press  $\boxed{-}$ (**Options**), and then select **Delete** to delete the picture.

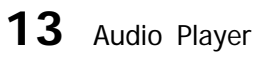

The audio player plays audio clips that are stored in **My music** in the phone memory or on the microSD card. It is recommended that you listen to audio clips by using the headset so that you can enjoy enhanced quality sound.

- 1. Select **Menu** > **Multimedia** > **Audio player**; or in standby mode, press  $\boxed{\triangle}$
- 2. Press  $\bigcirc$  to start playing audio clips. When audio clips are being played, you can do the following:
- Press  $\boxed{\triangle}$  and  $\boxed{\triangledown}$  to adjust the volume.
- Press  $\Box$  and  $\Box$  to switch between audio clips.
- Press the button on the headset cable to switch between audio clips.
- Press  $\Box$  (**List**) to view the audio clip list, and then press (**Options**) to configure the relevant settings.

- 3. Press  $\bigcirc$  to pause or continue.
- 4. Press  $\boxed{\phantom{1}}$  to stop playing audio clips.

# **14** FM Radio

The headset cable also functions as an antenna. To ensure reception of radio programs, do not disconnect the headset from the phone or bend the headset cable with strength.

- 1. Connect the headset to the phone.
- 2. Select **Menu** > **Multimedia** > **FM radio**. When listening to the radio, you can do the following:
- Press  $\bigcirc$  to pause or continue.
- Press  $\textcircled{3}$  or  $\textcircled{1}$  to adjust the volume.
- Press  $\boxed{\triangle}$  or  $\boxed{\triangleright}$  to adjust the frequency at a precision of 0.1 MHz.
- Press and hold  $\boxed{\triangle}$  or  $\boxed{\triangleright}$ , and then release the key to switch to an adjacent channel.
- **Press**  $L^{-1}$  **(Options), and then select Auto search to** search for and save channels.
- Press a number key to switch to the corresponding channel based on **Channel list**.
- Press the button on the headset cable to switch between channels.
- Press  $\boxed{-}$  (**Options**), and then select **Record** to record a radio program.

• Press  $\boxed{-}$  (**Options**) to view or edit the channel list, manually set a frequency, automatically search for and save channels, and configure the relevant settings.

# 15 Java Applications

You can install third-party Java applications to expand the capabilities of your phone.

- Not all Java applications are compatible with your phone. If you have trouble in installing or running a Java application, press  $\cup$  to return to the standby mode, and then remove the application from your phone.
	- Certain Java applications require network connections. Therefore, ensure that the General Packet Radio Service (GPRS) connection is properly set up.

Installing a Java Application

To install a Java application on your phone, do the following:

- 1. Select a Java installation file in .jar or .jad format from **Phone** or **Memory card**, press  $\Box$  (**Options**), and then select **Install** to start the installation.
- 2. Press  $\boxed{-}$  (Yes) to confirm the certification information.
- 3. Select **Phone** or **Memory card** to install the Java application. When the installation is successful, the message "Installed" is displayed.

Running a Java Application

To run a Java application, do the following:

- 1. Select **Menu** > **Fun**&**Games** > **Java**.
- 2. Select a Java application, and then press  $\boxed{-}$  (Options).
- 3. Select **Launch** to run the Java application.

Deleting or Removing a Java Application

To delete or remove a Java application installed on your phone, do the following:

- 1. Select **Menu** > **Fun**&**Games** > **Java**.
- 2. Select a Java application, and then press  $\boxed{-}$  (Options).
- 3. Select **Delete** to delete the application.
- 4. Press (**Yes**) to confirm the certification information. When the Java application is deleted, the message "Deleted" is displayed.

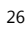

# **16** Services

You can access Wireless Application Protocol (WAP) sites and use WAP-based services on your phone. To access WAP sites on your phone, you need to subscribe to the corresponding service from your service provider and set the relevant parameters on your phone.

For details about the service and the charges, contact your service provider.

#### **Network Settings**

To access WAP sites on your phone, you need to set your data account and WAP parameters first.

Setting the Connection Profile

- 1. Select **Menu** > **Settings** > **Connectivity** > **Data account**.
- 2. Press (**Options**), and then select **Add PS account**.
- 3. Set the parameters based on the information provided by your service provider.
- 4. Press  $\boxed{-}$  (OK) to save the settings.
- If the data account provided by your service provider already exists, you do not need to create a data account.

#### Setting the WAP profile

- 1. Select **Menu** > **Services** > **Internet service** > **Settings** > **Data account**.
- 27 2. Select your service provider, press  $\Box$  (OK) to activate it.

# **Selecting a SIM card**

Only one SIM card can be used to connect to the Internet at a time.

To select a SIM card, do the following:

- 1. Select **Menu** > **Services** > **Internet service** > **Settings** > **Select profile**.
- 2. Scroll to **SIM1**, **SIM2**, **WLAN**, or **Always ask** as desired.
- 3. Press  $\boxed{\phantom{0}^\frown}$  (OK) to select the SIM card.

### **Connecting to a Network**

- 1. Press **Menu** > **Services** > **Internet service** > **Input address**.
- 2. Enter a Uniform Resource Locator (URL) address.
- 3. Press (**Options**), and then select **Go to** to access the address.

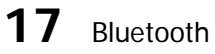

By using the Bluetooth function, you can exchange data with other Bluetooth devices, and connect a Bluetooth headset to your phone.

 $\square$ You can turn on the Bluetooth function by configuring Bluetooth settings.

# **Connecting a Bluetooth Headset to Your Phone**

- 1. Select **Menu** > **Settings** > **Connectivity** > **Bluetooth** > **Power** > **On** to turn on the Bluetooth function.
- 2. Select **Search audio device** to search for available Bluetooth headsets.
- 3. Scroll to the desired Bluetooth headset, and then press (**Pair**).
- 4. Enter the password for pairing the Bluetooth headset with your phone.

When the Bluetooth headset is connected to your phone, the headset icon is displayed on the standby screen, indicating that you can use the headset.

No Bluetooth headset is included in the product  $\Box$ package. If you want to use a Bluetooth headset, you need to purchase it individually.

#### **Transferring Data**

- 1. Select **Menu** > **Settings** > **Connectivity** > **Bluetooth** > **Power** > **On** to turn on the Bluetooth function.
- 2. Select **My device** > **Search new device** to search for available Bluetooth devices.
- 3. Scroll to the desired Bluetooth device, and then press  $\boxed{-}$ (**Pair**).

When the Bluetooth device is connected to your phone for

the first time, you need to enter the password for pairing the device with your phone.

4. Exchange data between your phone and the Bluetooth device.

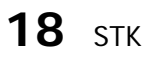

The SIM Tool Kit (STK) function is a value-added service provided by your service provider, and you can use it to send text messages, view news, and use other applications. For more information, contact your network operator.

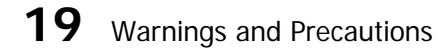

This section contains important information pertaining to the operating instructions of your device. It also contains information about how to use the device safely. Read this information carefully before using your device.

### Electronic Device

Power off your device if using the device is prohibited. Do not use the device when using the device causes danger or interference with electronic devices.

#### Medical Device

• Follow rules and regulations set forth by hospitals and health care facilities. Do not use your device when using the device is prohibited.

• Pacemaker manufacturers recommend that a minimum distance of 15 cm be maintained between a device and a pacemaker to prevent potential interference with the pacemaker. If you are using a pacemaker, use the device on the opposite side of the pacemaker and do not carry the device in your front pocket.

#### Potentially Explosive Atmosphere

Power off your device in any area with a potentially explosive atmosphere, and comply with all signs and instructions. Areas that may have potentially explosive atmospheres include the areas where you would normally be advised to turn off your vehicle engine. Triggering of sparks in such areas could cause an explosion or a fire, resulting in bodily injuries or even deaths. Do not power on your device at refueling points such as service stations. Comply with restrictions on the use of radio equipment in fuel depots, storage, and distribution areas, and chemical plants. In addition, adhere to restrictions in areas where blasting operations are in progress. Before using the device, watch out for areas that have potentially explosive atmospheres that are often, but not always, clearly marked. Such locations include areas below the deck on boats, chemical transfer or storage facilities, and areas where the air contains chemicals or particles such as grain, dust, or metal powders. Ask the manufacturers of vehicles using liquefied petroleum gas (such as propane or butane) whether this device can be safely used in their vicinity.

#### Traffic Security

Observe local laws and regulations while using the device. In addition, if using the device while driving a vehicle, comply with the following guidelines:

- Concentrate on driving. Your first responsibility is to drive safely.
- Do not talk on the device while driving. Use hands-free accessories.
- When you have to make or answer a call, park the vehicle at the road side before using your device.
- RF signals may affect electronic systems of motor vehicles. For more information, consult the vehicle manufacturer.
- In a motor vehicle, do not place the device over the air bag or in the air bag deployment area. Otherwise, the device may hurt you owing to the strong force when the air bag inflates.
- Do not use your device while flying in an aircraft. Power off your device before boarding an aircraft. Using wireless devices in an aircraft may cause danger to the operation of the aircraft and disrupt the wireless telephone network. It may also be considered illegal.

#### Operating Environment

- Do not use or charge the device in dusty, damp, and dirty places or places with magnetic fields. Otherwise, it may result in a malfunction of the circuit.
- The device complies with the RF specifications when the device is used near your ear or at a distance of 1.5 cm from your body. Ensure that the device accessories such as a

device case and a device holster are not composed of metal components. Keep your device 1.5 cm away from your body to meet the requirement earlier mentioned.

- On a stormy day with thunder, do not use your device when it is being charged, to prevent any danger caused by lightning.
- When you are on a call, do not touch the antenna. Touching the antenna affects the call quality and results in increase in power consumption. As a result, the talk time and the standby time are reduced.
- While using the device, observe the local laws and regulations, and respect others' privacy and legal rights.
- Keep the ambient temperature between 0°C and 40°C while the device is being charged. Keep the ambient temperature between 0°C to 40°C for using the device powered by a battery.

#### Prevention of Hearing Damage

Using a headset at high volume can damage your hearing. To reduce the risk of damage to hearing, lower the headset volume to a safe and comfortable level.

#### Safety of Children

Comply with all precautions with regard to children's safety. Letting the child play with your device or its accessories, which may include parts that can be detached from the device, may be dangerous, as it may present a choking hazard. Ensure that small children are kept away from the device and accessories.

#### Accessories

Use the accessories delivered only by the manufacturer. Using accessories of other manufacturers or vendors with this device model may invalidate any approval or warranty applicable to the device, result in the non-operation of the device, and cause danger.

#### Battery and Charger

- Unplug the charger from the electrical plug and the device when not in use.
- The battery can be charged and discharged hundreds of times before it eventually wears out. When the standby time and the talk time are shorter than the normal time, replace the battery.
- Use the AC power supply defined in the specifications of the charger. An improper power voltage may cause a fire or a malfunction of the charger.
- Do not connect two poles of the battery with conductors, such as metal materials, keys, or jewelries. Otherwise, the battery may be short-circuited and may cause injuries and burns on your body.
- Do not disassemble the battery or solder the battery poles. Otherwise, it may lead to electrolyte leakage, overheating, fire, or explosion.
- If battery electrolyte leaks out, ensure that the electrolyte does not touch your skin and eyes. When the electrolyte touches your skin or splashes into your eyes, wash your eyes with clean water immediately and consult a doctor.

- If there is a case of battery deformation, color change, or abnormal heating while you charge or store the battery, remove the battery immediately and stop using it. Otherwise, it may lead to battery leakage, overheating, explosion, or fire.
- If the power cable is damaged (for example, the cord is exposed or broken), or the plug loosens, stop using the cable at once. Otherwise, it may lead to an electric shock, a short circuit of the charger, or a fire.
- Do not dispose of batteries in fire as they may explode. Batteries may also explode if damaged.
- Danger of explosion if battery is incorrectly replaced. Recycle or dispose of used batteries according to the local regulations or reference instruction supplied with your device.

Cleaning and Maintenance

- The device, battery, and charger are not water-resistant. Keep them dry. Protect the device, battery, and charger from water or vapor. Do not touch the device or the charger with a wet hand. Otherwise, it may lead to a short circuit, a malfunction of the device, and an electric shock to the user.
- Do not place your device, battery, and charger in places where they can get damaged because of collision. Otherwise, it may lead to battery leakage, device malfunction, overheating, fire, or explosion.
- Do not place magnetic storage media such as magnetic cards and floppy disks near the device. Radiation from the device may erase the information stored on them.

- Do not leave your device, battery, and charger in a place with an extreme high or low temperature. Otherwise, they may not function properly and may lead to a fire or an explosion. When the temperature is lower than 0°C, performance of the battery is affected.
- Do not place sharp metal objects such as pins near the earpiece. The earpiece may attract these objects and hurt you when you are using the device.
- Before you clean or maintain the device, power off the device and disconnect it from the charger.
- Do not use any chemical detergent, powder, or other chemical agents (such as alcohol and benzene) to clean the device and the charger. Otherwise, parts of the device may be damaged or a fire can be caused. You can clean the device and the charger with a piece of damp and soft antistatic cloth.
- Do not dismantle the device or accessories. Otherwise, the warranty on the device and accessories is invalid and the manufacturer is not liable to pay for the damage.

#### Emergency Call

You can use your device for emergency calls in the service area. The connection, however, cannot be guaranteed in all conditions. You should not rely solely on the device for essential communications.

#### Certification Information (SAR)

This device meets guidelines for exposure to radio waves. Your device is a low-power radio transmitter and receiver. As recommended by international guidelines, the device is

designed not to exceed the limits for exposure to radio waves. These guidelines were developed by the independent scientific organization International Commission on Non-Ionizing Radiation Protection *(*ICNIRP) and include safety measures designed to ensure safety for all users, regardless of age and health.

The Specific Absorption Rate (SAR) is the unit of measurement for the amount of radio frequency energy absorbed by the body when using a device. The SAR value is determined at the highest certified power level in laboratory conditions, but the actual SAR level of the device when being operated can be well below the value. This is because the device is designed to use the minimum power required to reach the network.

The SAR limit adopted by USA and Canada is 1.6 watts/kilogram (W/kg) averaged over one gram of tissue. The highest SAR value reported to the FCC and IC for this device type when tested for use at the ear is 1.090 W/kg, and when properly worn on the body is 1.090 W/kg.

The SAR limit also adopted by Europe is 2.0 W/kg averaged over 10 grams of tissue. The highest SAR value for this device type when tested at the ear is Z.ZZZ W/kg, and when properly worn on the body is S.SSS W/kg.

#### FCC Statement

This equipment has been tested and found to comply with the limits for a Class B digital device, pursuant to Part 15 of the FCC Rules. These limits are designed to provide reasonable protection against harmful interference in a residential installation. This equipment generates, uses and can radiate radio frequency energy and, if not installed and used in

accordance with the instructions, may cause harmful interference to radio communications. However,there is no guarantee that interference will not occur in a particular installation.If this equipment does cause harmful interference to radio or television reception,which can be determined by turning the equipment off and on, the user is encouraged to try to correct the interference by one or more of the following measures:

- Reorient or relocate the receiving antenna.
- Increase the separation between the equipment and receiver.
- Connect the equipment into an outlet on a circuit different from that to which the receiver is connected.
- Consult the dealer or an experienced radio/TV technician for help.

This device complies with Part 15 of the FCC Rules. Operation is subject to the following two conditions: (1) this device may not cause harmful interference, and (2) this device must accept any interference received, including interference that may cause undesired operation.

**Warning**: Changes or modifications made to this device not expressly approved by Huawei Technologies Co., Ltd. may void the FCC authorization to operate this device.

#### EU Regulatory Conformance

Hereby, Huawei Technologies Co., Ltd. declares that this device is in compliance with the essential requirements and other relevant provisions of Directive 1999/5/EC.

For the declaration of conformity, visit the Web site

www.huaweidevice.com/certification.

CE0682

Notice: Observe the national local regulations in the location where the device is to be used. This device may be restricted for use in some or all member states of the European Union (EU).

Version: 01 NO.: